## $Feed140$

# Content Curation With Feed140: Part 4, Making Blog Posts Out of Curated Items

This is part 4 of a series. If you are new to the series, please start here: Content Curation with [Feed140: Part 1, Strategy and Overview](http://feed140.com/content-curation-with-feed140-part-1-strategy-and-overview/)

In this part, we will show you how to make posts out of curated items to create helpful content for your blog visitors and social network followers. You will learn how to add value to curated content by summarizing it in a blog post. Each post will follow basic SEO guidelines to effectively rank keywords in Google and other search engines and generate significant amounts of long-term organic traffic.

In addition to traffic, content shared on your own blog is a great way to establish a strong social media presence and build brand awareness, which we covered completely in Part 1 of this series.

## Quick Summary

### Key Points

- Pick out the best article from your RSS Feeds that you want to put in your blog.
- Choose keywords that have relevant searches and traffic and low competition.
- Highlight and summarize the most interesting points of your curated article.
- Properly optimize your blog post by following the Yoast SEO WordPress plugin requirements.
- Don't forget to cite your source.

#### Tasks For Part 4

1. Create an optimized blog post out of one of your curated items

### Overview via SlideShare

**Content Curation Part 4 – [Making Blog Posts Out of Curated Items](http://www.slideshare.net/feed140/content-curation-with-feed140-part-4-making-blog-posts-out-of-curated-items-55592262)** from **[feed140](http://www.slideshare.net/feed140)**

#### 1. Login to your Feed140 account and go to the RSS Feeds Section.

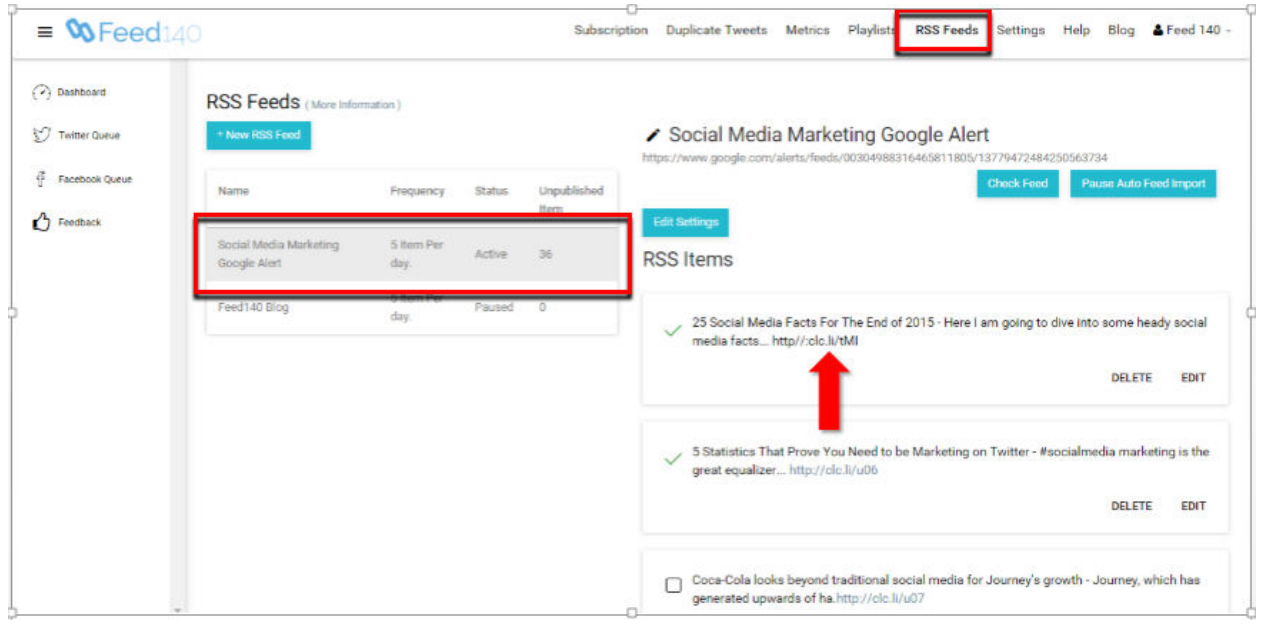

In this case, let's take our account and the social media marketing feed as the example.

#### 2. Check out the links posted in the particular RSS feed and select ones that have great content.

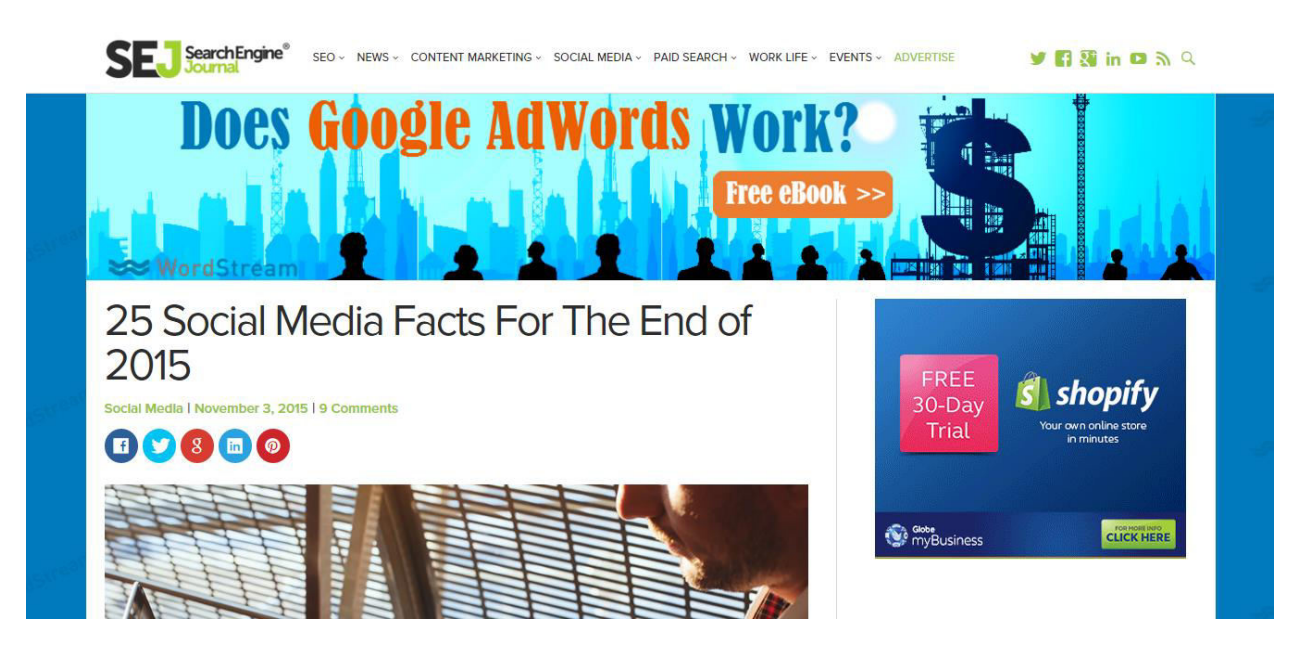

For this feed, we select the first one. Make and save a good screenshot of this blog that will be later used in our own blog post. [http://www.searchenginejournal.com/25-social-media](http://www.searchenginejournal.com/25-social-media-facts-end-2015/142206/)[facts-end-2015/142206/](http://www.searchenginejournal.com/25-social-media-facts-end-2015/142206/)

3. Go to your WordPress admin platform and add a new post

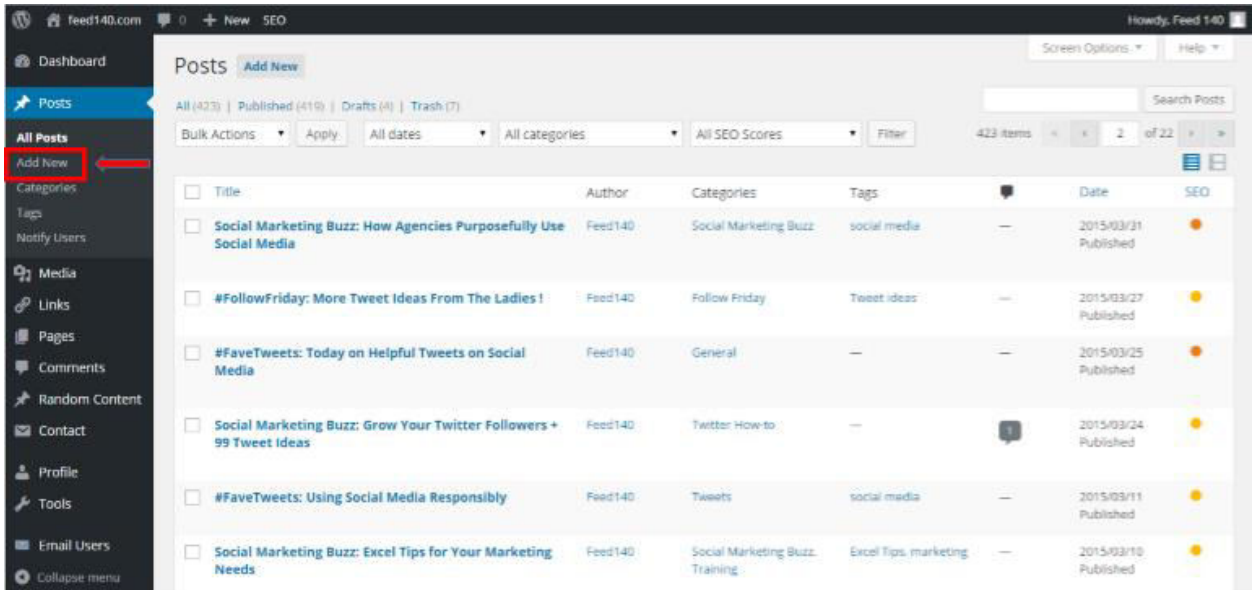

4. In a separate window, search for a good keyword to be used on the new post

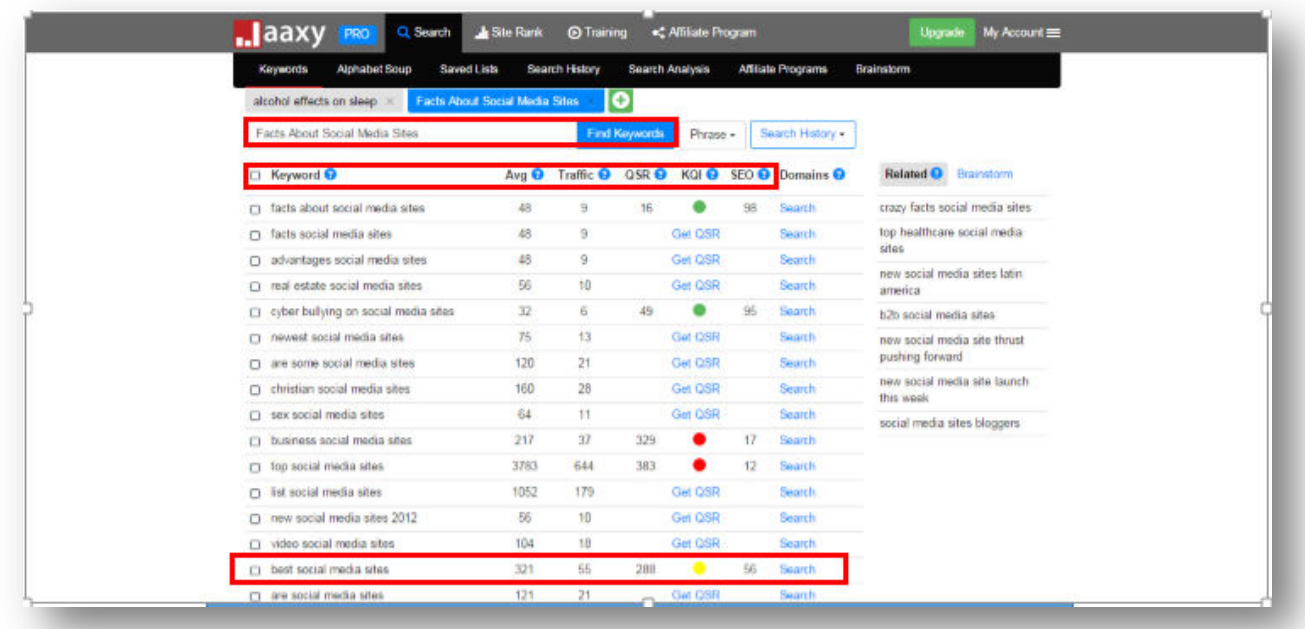

In Feed140, we use the keyword search tool, [Jaxxy.](http://www.jaaxy.com/index.php) This tool provides important information about keywords such as average searches, amount of traffic, number of competitors, and SEO power on a monthly basis. Basically, the SEO power tells how easy to rank a keyword is. If it goes green, chances of ranking a particular keyword is high. The goal here is to choose keywords that have relevant searches and traffic and easy to rank at the same time.

In this instance, we selected the keyword "best social media sites". Its SEO power is just on the average but there is a significant amount of searches and traffic behind it. Take note that there's nothing wrong with selecting keywords with low SEO power. If you think have a great SEO campaign to handle high keyword competition, feel free to use it. You will pick up a lot of 'long tail' traffic for phrases that you would never predict, so it's good to go for something popular even if it has high competition.

#### 5. Read the curated article, select snippets from the post to add to the new blog post, re-write the snippets in your own words

- Pick good lines of introduction from the curated post.
- Capture key points

- Re-write the content in your own words, we are not doing this to plagiarize, but to add our own voice and comment and add to the conversation, as well as summarize for our audience so they can learn more if they are interested.
- Use the screenshot you saved earlier as your primary image. As you will learn by following the Yoast SEO Plugin guidelines below, use your keyword as the title and description of your image.
- Select a good category and tags that fit to the topic.
- Highlight the most interesting parts of the curated post and always make sure to cite the content source with a link to their page.

**Media Sites** 

Amazing Facts About the Best Social

#### by Food ND 1@ November 15, 2015 | C Leave your thoughts | C Category : Online marketing Social inpella has horrorie a standard channel of communication for consumers. In the nast flow years, it has gained significant growth as a legit media outlet and has begun to eclipse some out-ofdate outlets like TV as a more desirable channel for getting media content into viewer's concomicos Digital devices are prowing on an exponential level. Globally, 46% of consumers with a clighal device use social media to make informed purchases. The top three social networks used by business to business marketers include Linkedin, Twitter, and Facebook. While Linkedin is supposed to be the source for business marketing, just 62% of marketers say it is effective. 50% say the same for Twitter, and, not surprisingly, only 30% of business marketers view Facebook as an effective trusiness marketing platform. SE Sentors' as we consumer stakes sense must not come **VOSADAS** Does Google AdWords Work?  $211$ 25 Social Media Facts For The End of 2015 s shopify 00000 The classical distribution can in interfect a their about the by

1. Facebook

our generation.

- . 139 billion active monthly users as of December 31, 2014
- · Every minute, 510 comments are posted, 293,000 statuses are updated, and 136,000 photos are uningeless.
- . Our own study indicates on average, native videos on Facebook reach 2.04 times more people, getting 2.38 times more likes, 2.67 times more shares, and 7.43 times more comments
- · Photos drive engagement on Facebook gages
- $\leftarrow$  45% of account noiders become very parametit if they cannot access Facebook.
- . 23% of users check their accounts at least 5 times per day · Drives more referrals than any other social platform

2 Twitter

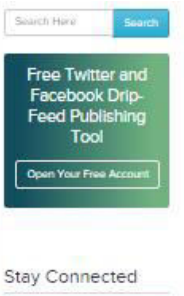

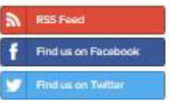

#### **Recent Comments**

Contact Curation With Feartstat Part 2: Setting Up Your Inbound RSS Feeds on Content Curation With Feed140: Part 1, Strategy and Chevrolette More Tweet Ideas from Thenthan Social Marketing Buzz: Grow Your Twitter Followers + 99 Tweet **Inleas** Ways to Averid Twitter Suspension on Social Marketing Buzz: Do You Automate Your Twitter Feeds? Helpful Guides to Kickstart Plans for 2015 on Compet Marketing to  $2015$ Social Marketing Buzz: The

Impact of Social Med... on Social Madeiding Buzz, Impact of Spoke Media on Health Care Industry

#### **Recent Posts**

Fancote, Arkens on Head to Market your Business on Social Media How to Use 'Publish immediately' Foature Social Media Marketing Tips and Tricks - Ways to Says Time on

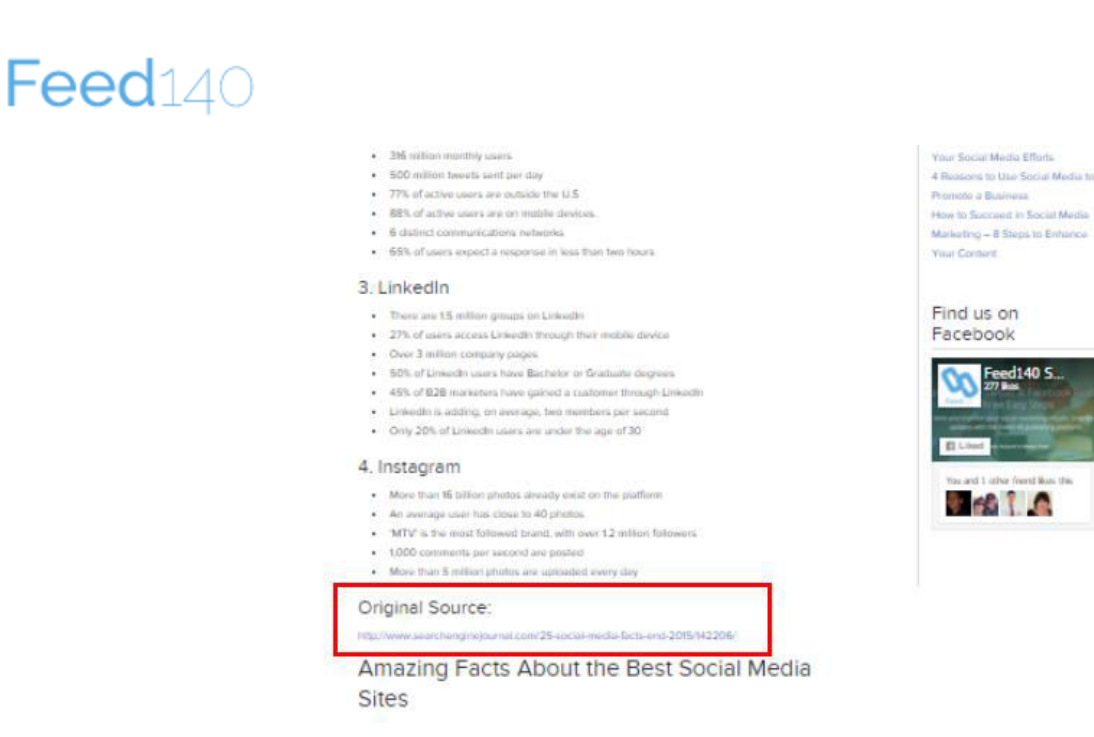

Here is the [sample post](http://feed140.com/amazing-facts-about-the-best-social-media-sites/) for reference.

#### 6. Fill out the Yoast SEO page requirements.

For this step, you will need to install the free Yoast SEO plugin. Here is a quick video tutorial showing how to install the plugin and the basics of using it.

<https://www.youtube.com/watch?v=qs2mB8lTROQ>

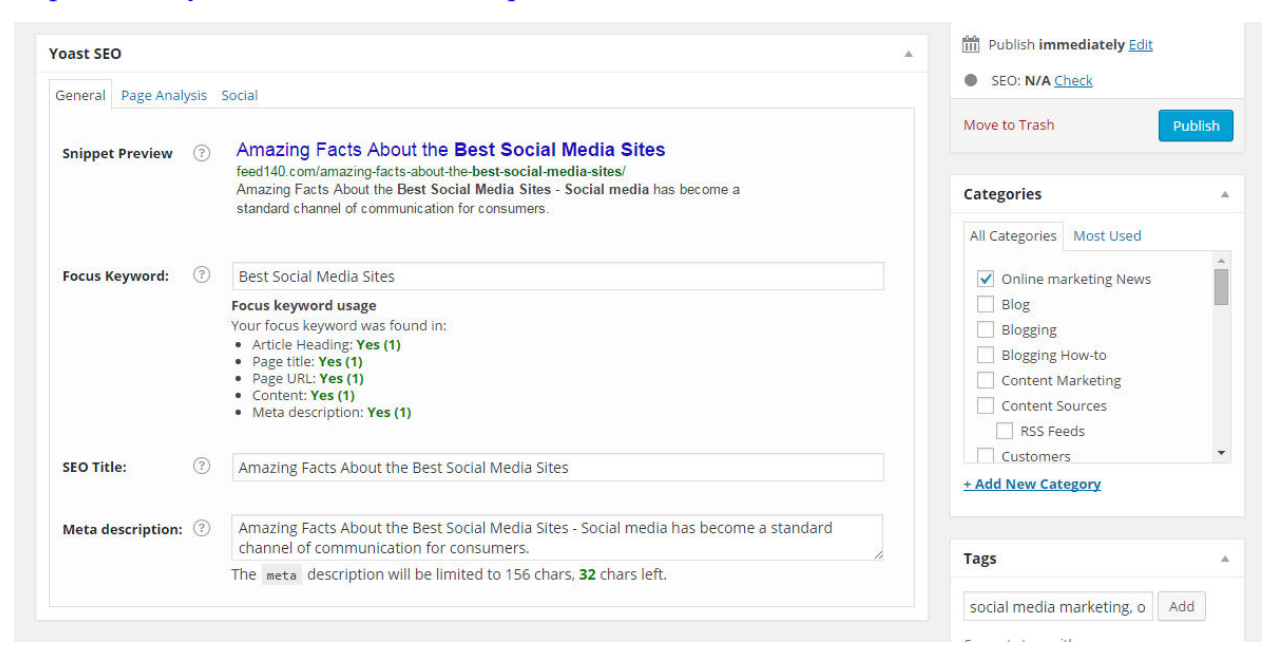

Always make sure that the main keyword ("best social media sites" in this instance) is present on the article heading, page title, page URL, blog post content, and meta description. Also don't forget to select a category and to type in tags relating to the topic.

7. Check if the SEO status turns green. Then, click publish when ready.

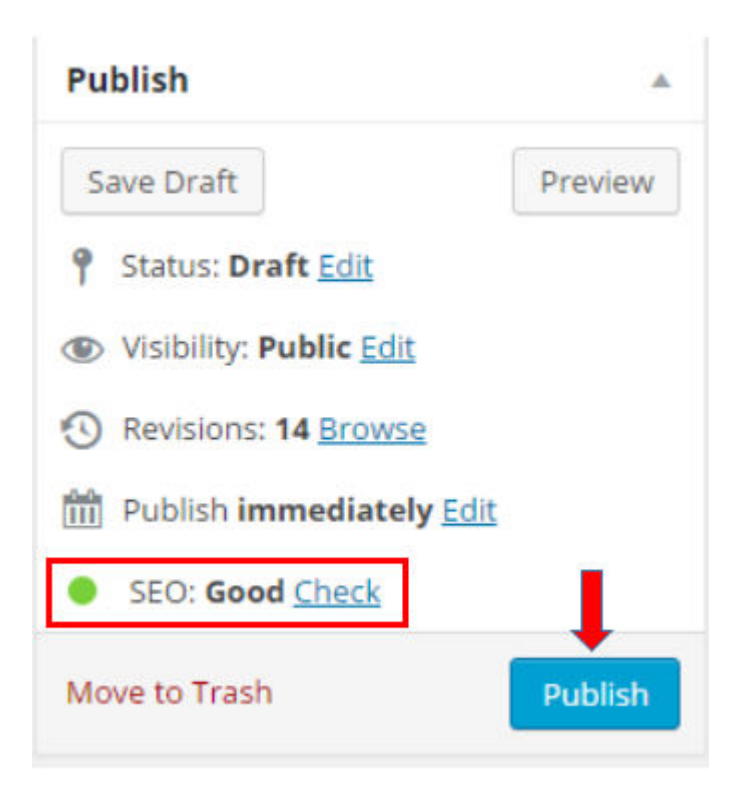

 If it turns out to be yellow, double check your work and conduct a page analysis. Check out the parts where you have poor ratings. Below is a sample page analysis of this particular post. Also highlighted here with a red box are the portions of the post quality that needs improvement.

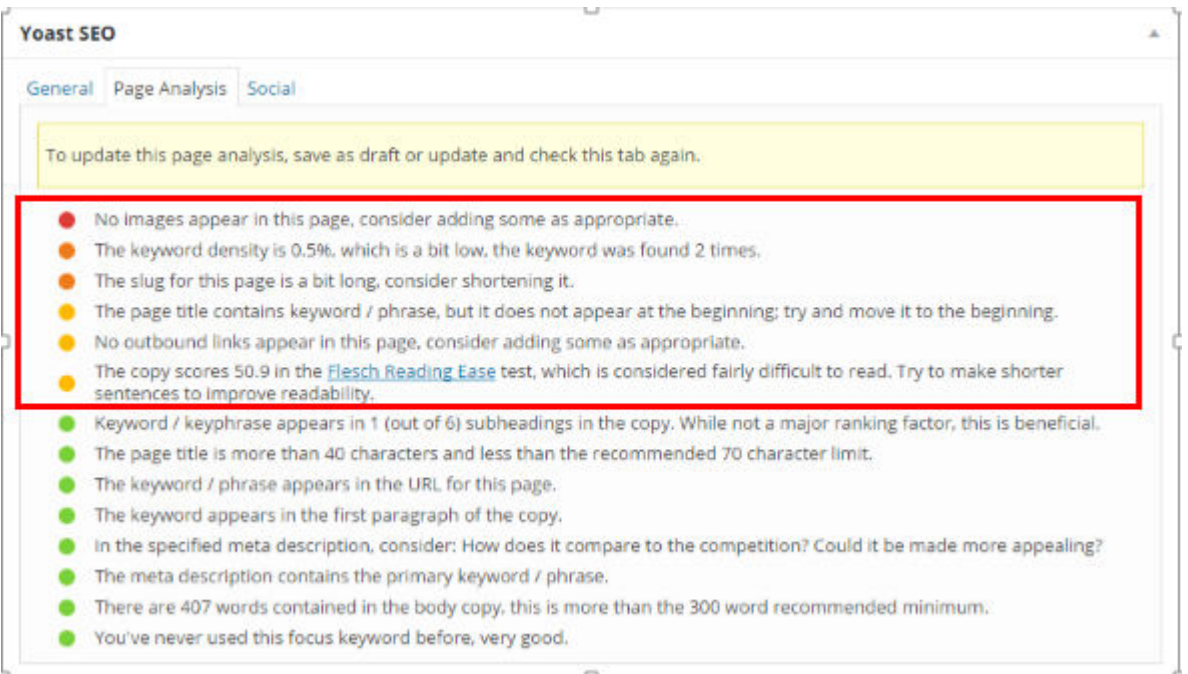

### 8. Your post is ready for viewers to see!

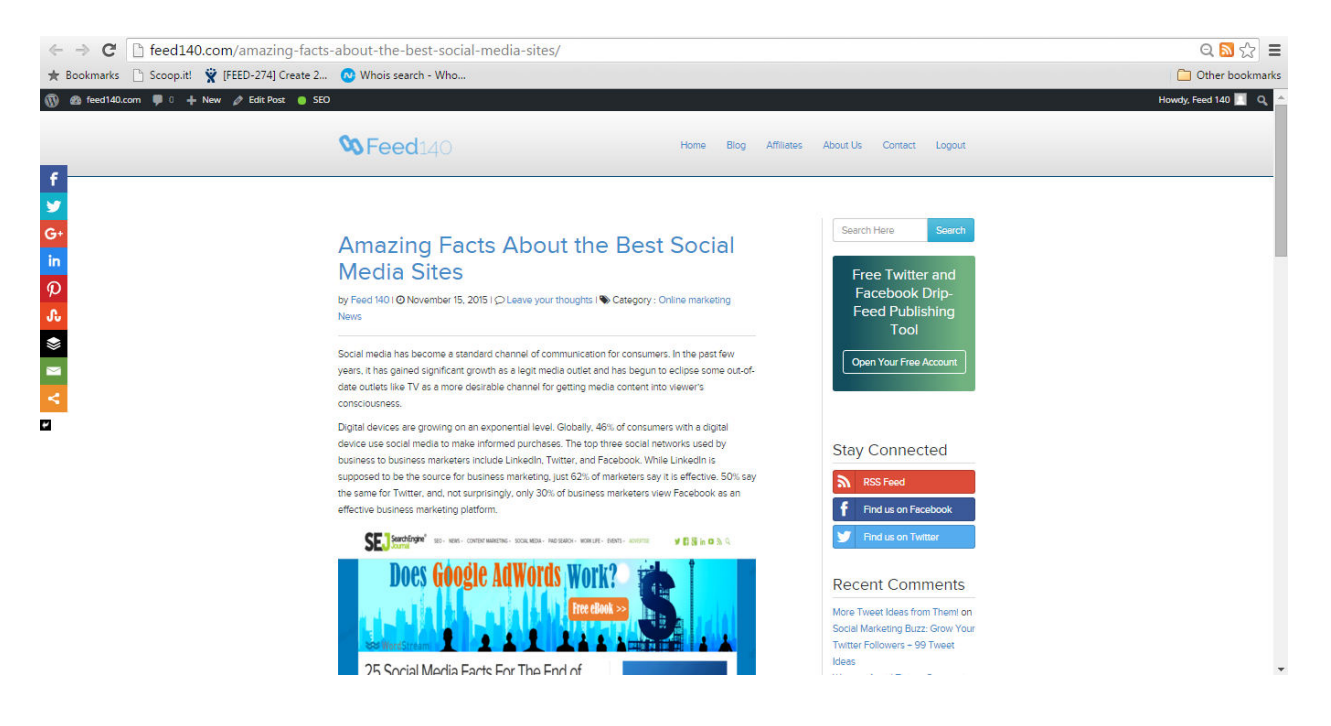

# Assignment

OK. Now it's your turn. Over the next 7 days create and publish at least one blog post from curated content. You will also want to establish a posting frequency. For Feed140, we post one article per weekday at a minimum. You might post once per week or something in between. We suggest once per week at a minimum if you want to see any real results.

- 1. Create at least one optimized blog post out of one of your curated items
- 2. Establish a posting frequency for curated blog posts going forward